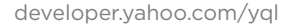

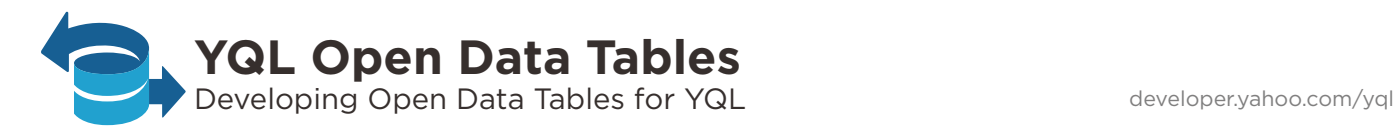

```
<?xml version="1.0" encoding="UTF‐8"?>
<table xmlns="http://query.yahooapis.com/v1/schema/table.xsd">
    <meta>
        <sampleQuery></sampleQuery>
    </meta>
    <bindings>
        <select itemPath="" produces="XML">
      <urls>
        <url>http://foo.com/{id}/</url>
             </urls>
             <inputs>
                     <key id='id' type='xs:string' paramType='query' required="false" />
            </inputs>
            <execute><![CDATA[  
               ... ]]>
            </execute>
        </select>
        <insert itemPath="" produces="XML">
       ...
    </insert>
    </bindings>
</table>
```
## SELECT \* FROM Internet

# **About YQL**

Open Data Tables in YQL allow you to create and use your own table definitions, enabling YQL to bind to any data source through the SQL-like syntax and fetch data. Your addition contributes to an extensive list of tables already available to YQL. For more information on community Open Data Tables, visit:

 **http://datatables.org**

# **Open Data Table Elements**

Common Open Data Tables include:

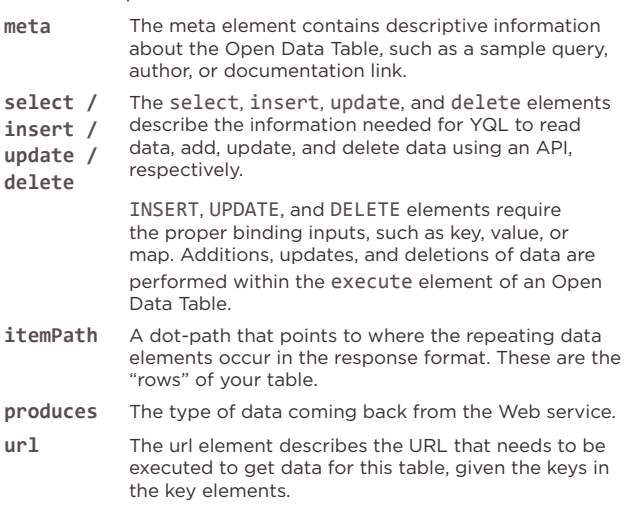

# **Open Data Table Elements (cont.)**

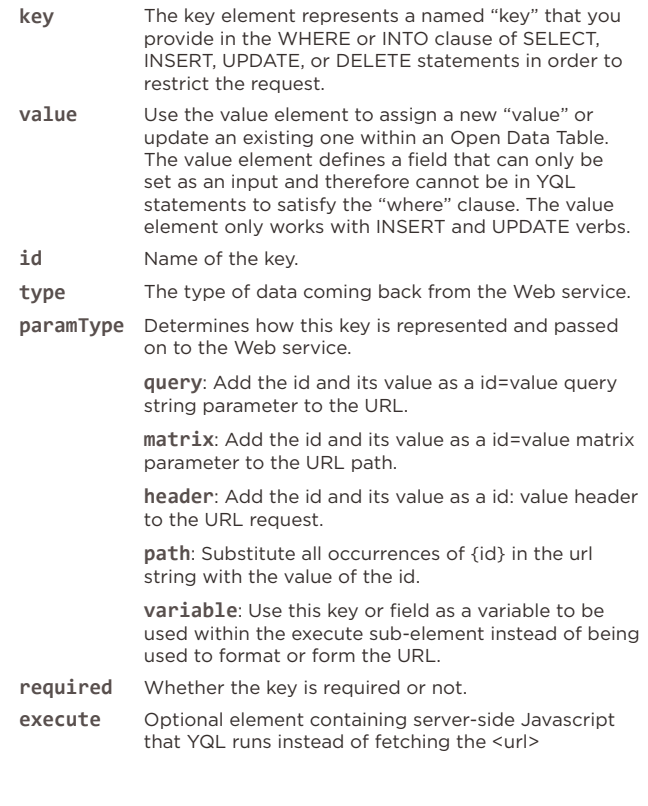

Getting Started **1** Read the guide at **2** Try the console at **2** Try the console at **2** developer.yahoo.com/yql/guide

**developer.yahoo.com/yql/console**

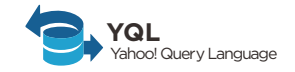

### **YQL Execute: Executing JavaScript in Open Data Tables**

The ability to execute JavaScript extends the functionality of Open Data Tables in many ways, including the following:

- **Access APIs that require authentication:** Netflix OAuth, FlickrAuth, Google AuthSub
- Join data across services: grab New York Times article tags and find associated flickr photos
- **Combine multiple searches into a single result:**  twitter, Web, news, and images
- **Augment data:** convert ZIP codes to city/state via API
- Create APIs from Web pages: scrape celebrity birthdays from IMDB.com
- **Data transformation:** convert the result from xml to Google's kml format
- **Move business logic of your application to the cloud**

The ability to execute JavaScript is implemented through the execute sub-element within an Open Data Table definition.

YQL provides several objects you can use in your execute JavaScript code. Key objects include:

- **y.rest**: Make GET requests to remote Web services to pass parameters and headers in your request. var myRequest = y.rest('http://example.com'); var data = myRequest.get().response;
- **y.query**: perform additional YQL queries within the execute element var q = y.query('select \* from html where url="http://  $\lim_{n \to \infty}$   $\lim_{n \to \infty}$   $headlines\\'/div[2]/u1/1i/a"$ ; var results = q.results;

# **Testing YQL Open Data Tables**

YQL provides tools for testing and debugging your Open Data Tables.

#### NETWORK-LEVEL LOGGING

To enable network-level logging, you simply append debug=true to the YQL console URL or API query:

 **http://developer.yahoo.com/yql/console/?debug=true**

When enabled, all network requests are uncached, so you can iteratively develop Open Data Tables more easily. Network logs display both the request headers and the response content for each network call between YQL and the remote service.

YQL responses provide an id key within the diagnostics element for each network call that occurs:

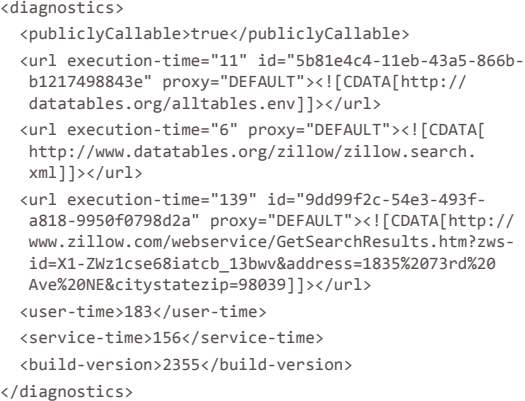

You can use the id key to access network-level logs within 5 minutes of running a YQL call. Append the id key provided in diagnostics to the logging endpoint:

 **http://query.yahooapis.com/v1/logging/dump?id=5b81e 4c4-11eb-43a5-866b-b1217498843e**

#### JAVASCRIPT LOGGING AND DEBUGGING

To help debug server-side JavaScript issues such as syntax errors and uncaught exceptions, use y.log along with y.getDiagnostics.

The following example logs "hello" along with a variable:

y.log("hello");

y.log(somevariable);

The output of y.log goes into the YQL diagnostics element when the table is used in a statement.

You can also use the following JavaScript to get the diagnostics that have been created so far:

var e4xObject = y.getDiagnostics();

### **Resources**

YAHOO! QUERY LANGUAGE **developer.yahoo.com/yql**

YQL CONSOLE **developer.yahoo.com/yql/console** 

YQL GUIDE **developer.yahoo.com/yql/guide/yql\_guide.pdf** YQL COMMUNITY OPEN TABLES **datatables.org**

YQL BLOG **yqlblog.net**

YQL EXECUTE SCREENCAST **bit.ly/yql-execute-screencast**